**Блок № 4. «Региональное Региональное сотрудничество сотрудничество на трансграничных трансграничных реках» Модуль 4.2 «Методы <sup>и</sup> инструменты инструменты комплексного комплексного анализа анализа <sup>и</sup> интегрированного интегрированного управления управления водными водными и энергетическими энергетическими ресурсами ресурсами трансграничных трансграничных рек бассейна бассейна Аральского Аральского моря**

Архитектура интерфейса ASBmm

*Кац А.В.*

*НИЦ МКВК*

*UNESCO IHE июнь 2010*

### Программное обеспечение ASB MM

- о Комплекс моделей
- | Интерфейс
- | База данных

## ••• Задачи комплекса ASB MM

- о Оценка регулирования стока водохранилищными гидроузлами <sup>с</sup> ГЭС <sup>и</sup> водного баланса бассейнов рек
- | Оценка требуемого водопотребления по ЗП
- | Оценка водообеспеченности <sup>и</sup> потерь продукции <sup>в</sup> ЗП
- | Социально -экономическая оценка развития региона

## Интерфейс ASB MM

- | Реализован на основе WEB технологий
- | Поддерживает различные сценарии работы пользователя <sup>в</sup> зависимости от решаемой задачи
- | Обеспечивает доступ пользователя <sup>к</sup> исходной <sup>и</sup> расчетной информации <sup>в</sup> базе данных

## Главная форма интерфейса

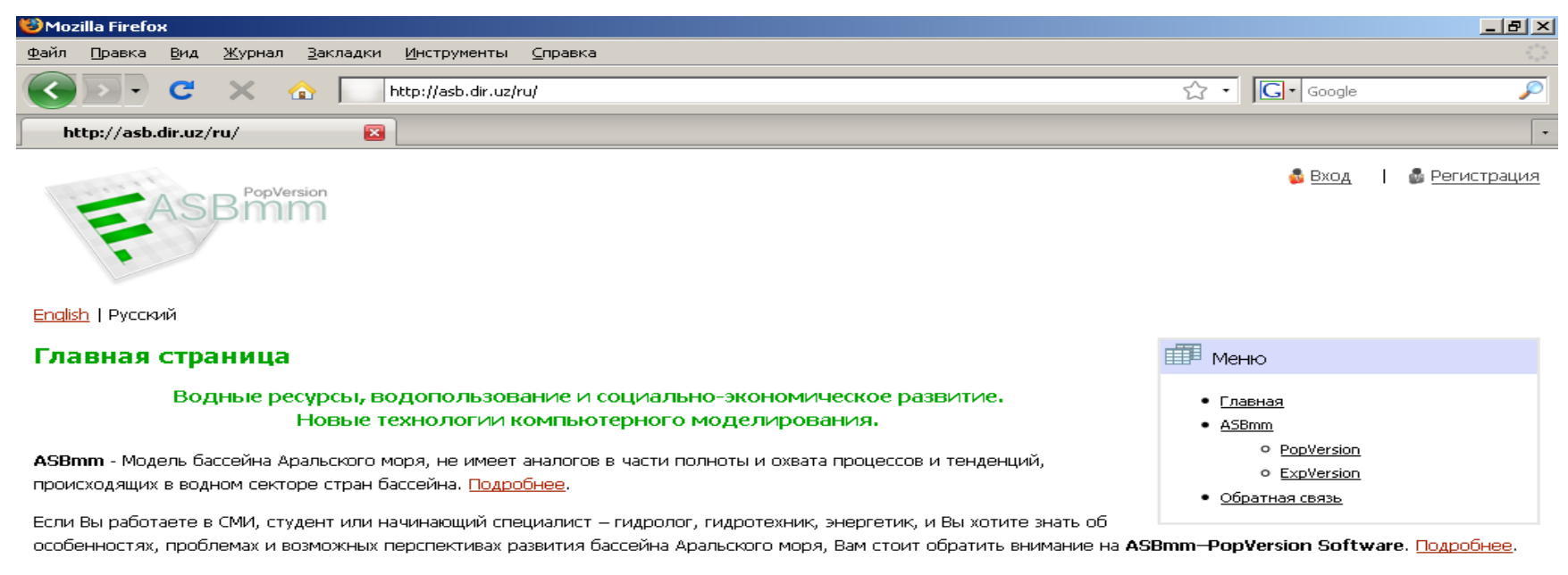

Если Вы профессионал в области водного хозяйства, управления водными и энергетическими ресурсам, и Вас интересуют особенности альтернативных сценариев развития водного сектора стран Аральского моря, учитывающие социально-экономические, экологические, энергетические и климатические факторы, Вам стоит обратить внимание на ASBmm-ExpVersion Software. Подробнее.

Сгенерировано за 0.0072 с.: запросов к БД: 6

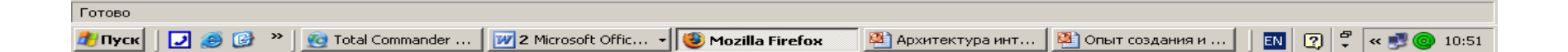

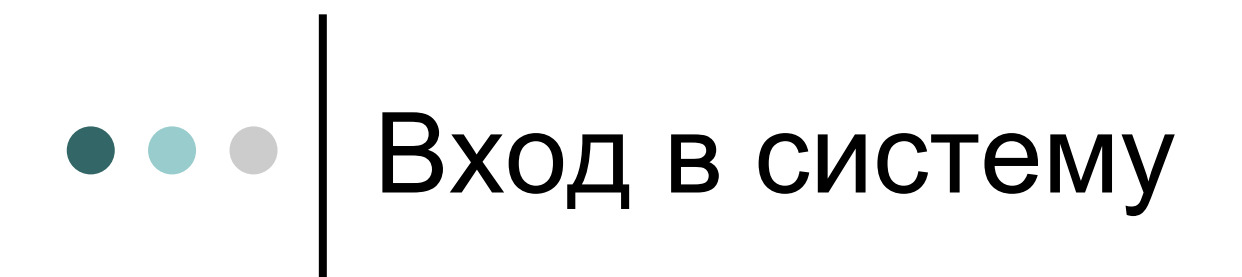

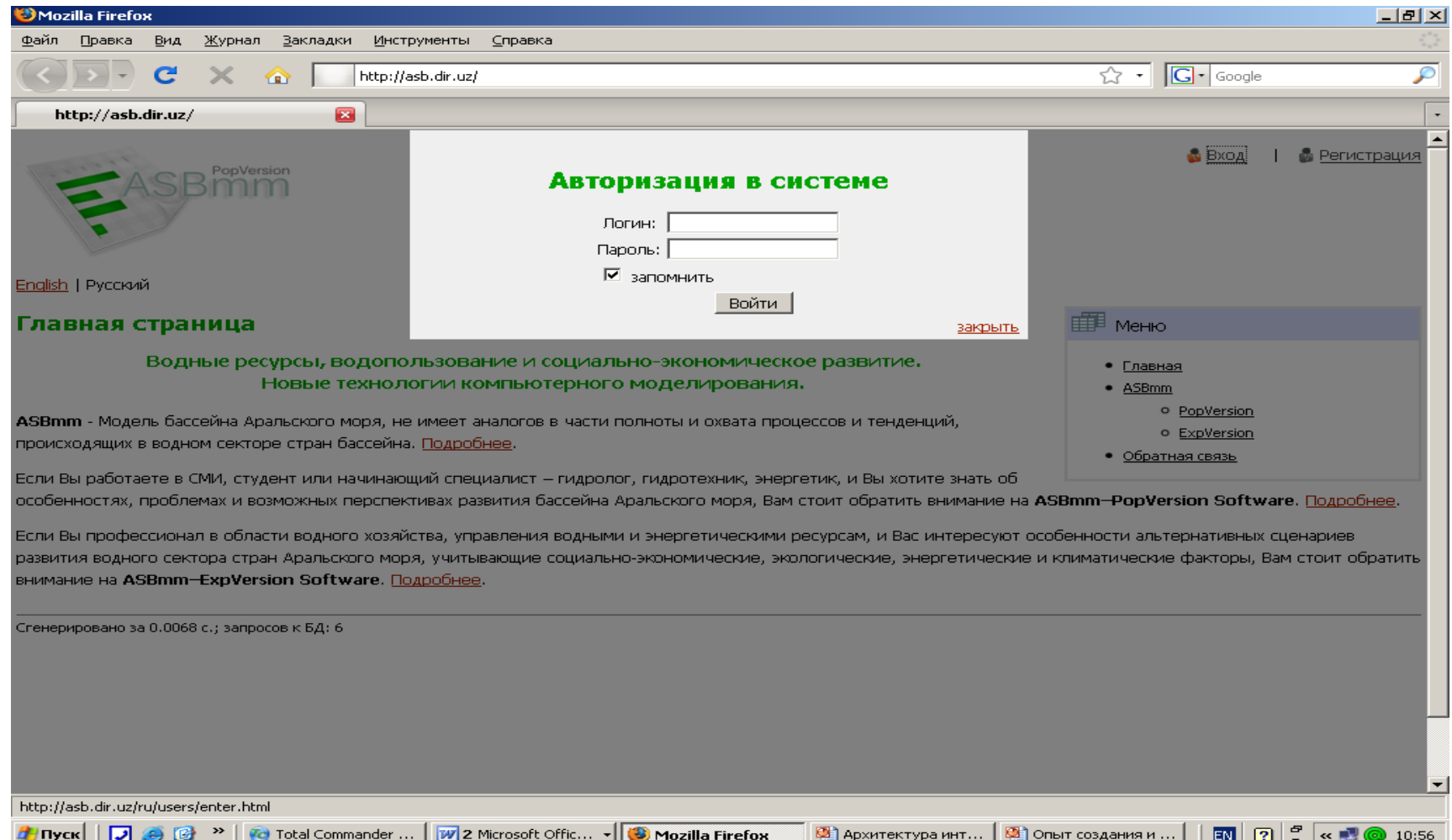

## Окно текущего состояния интерфейса

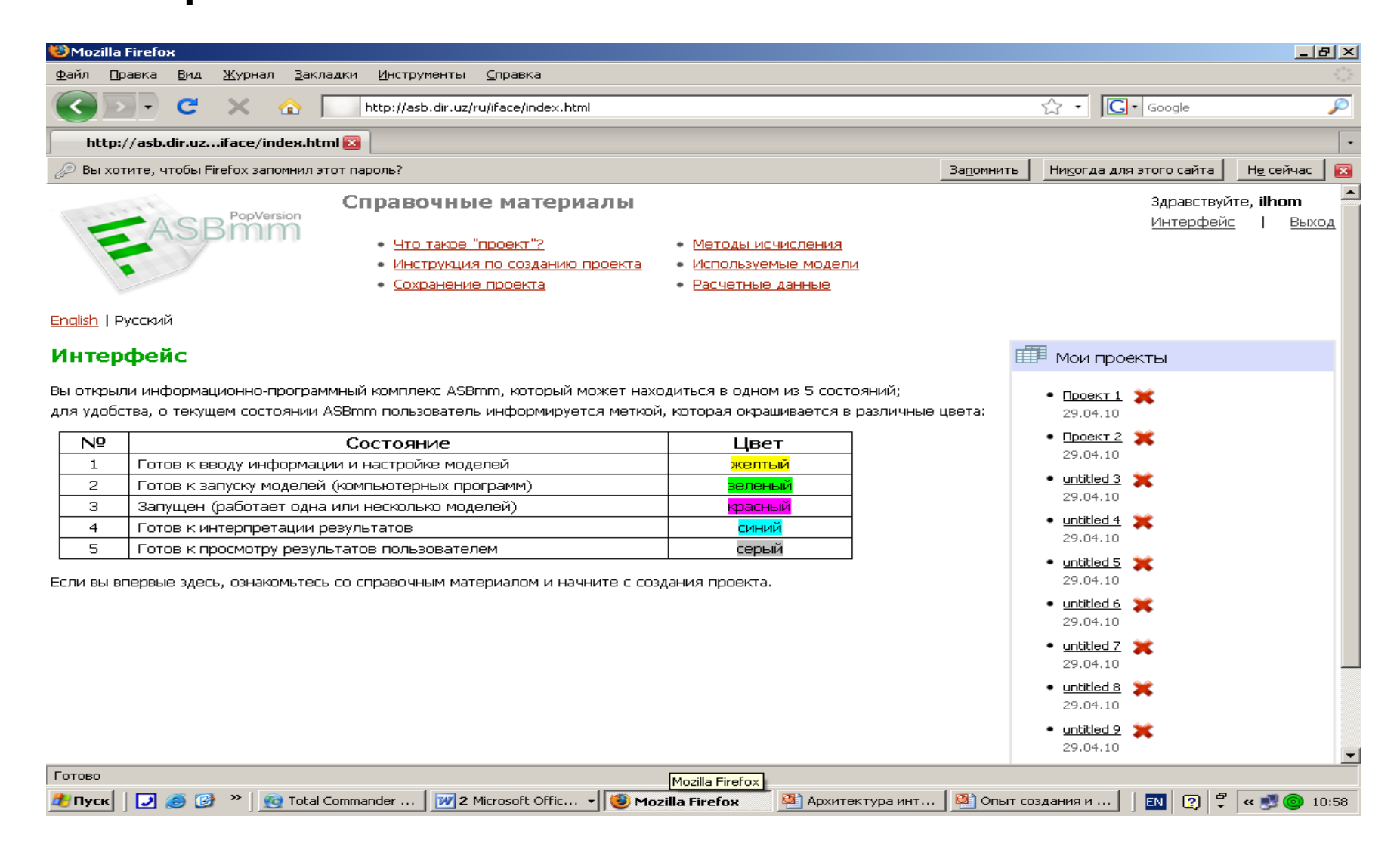

### Сценарий работы пользователя. Шаг 1- й – выбор гидрологического ряда

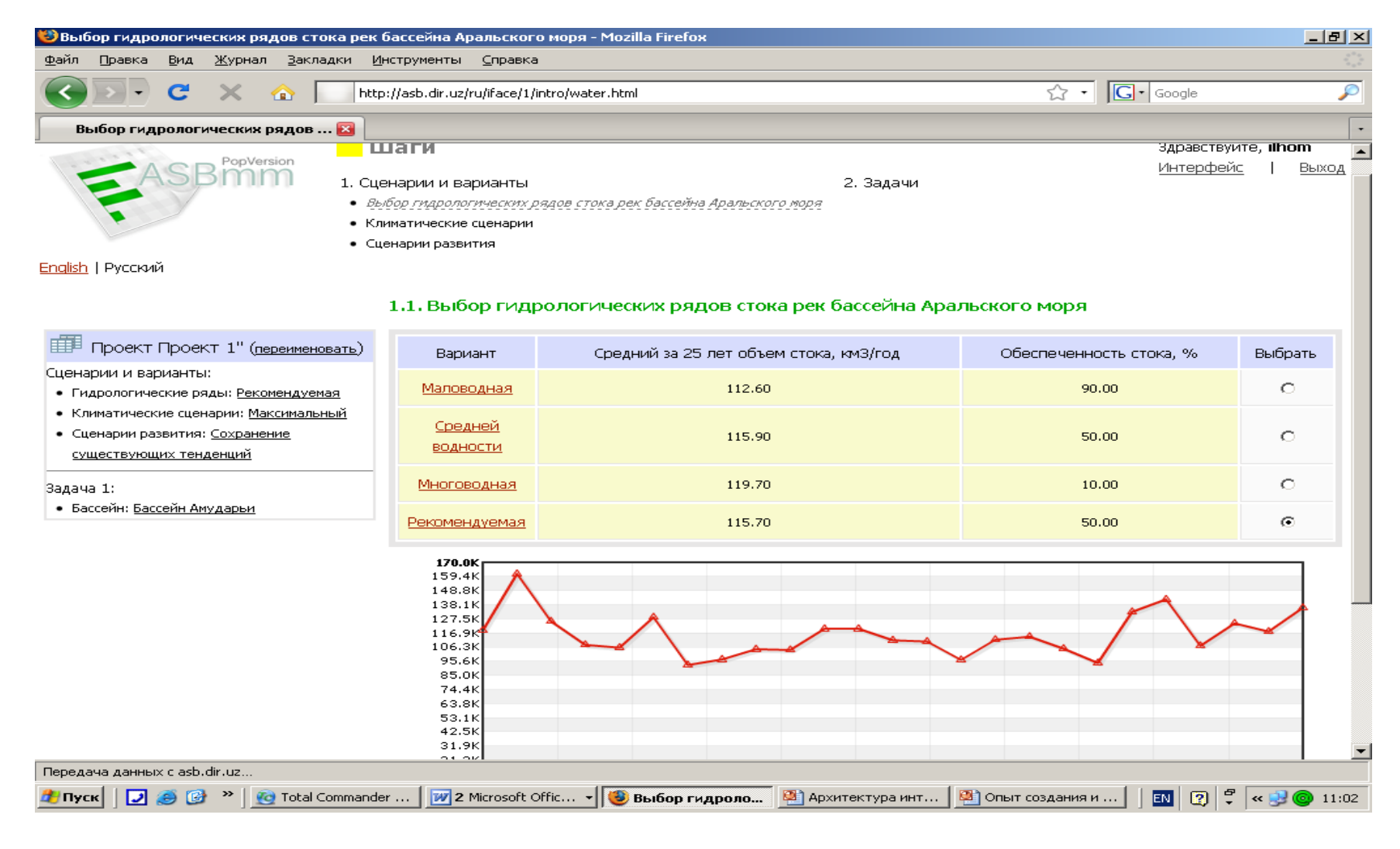

### Сценарий работы пользователя. Шаг 2- й – выбор климатического сценария

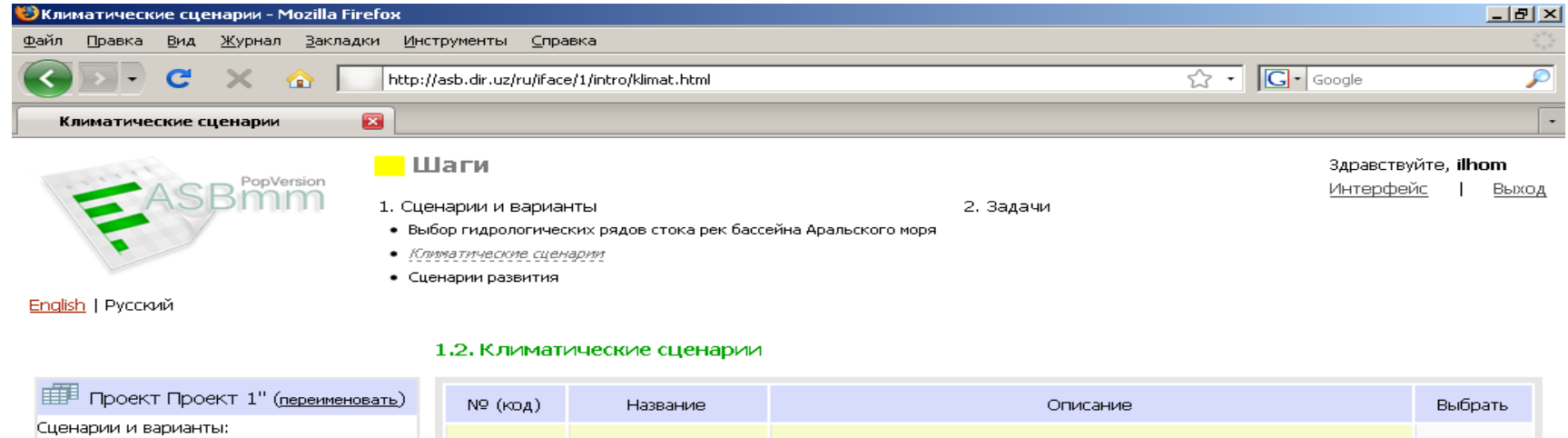

Минимальный Сценарий минимального климатического воздействия  $\circ$ • Гидрологические ряды: Рекомендуемая • Климатические сценарии: Максимальный Сценарий максимального воздействия  $\epsilon$ Ź Максимальный • Сценарии развития: Сохранение <u>существующих тенденций</u> « Назад | Дальше » Задача 1: • Бассейн: Бассейн Амударьи

Сгенерировано за 0.0448 с.; запросов к БД; 16

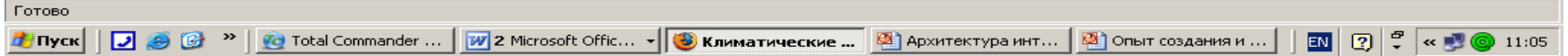

### Сценарий работы пользователя. Шаг 3- й –выбор сценария развития

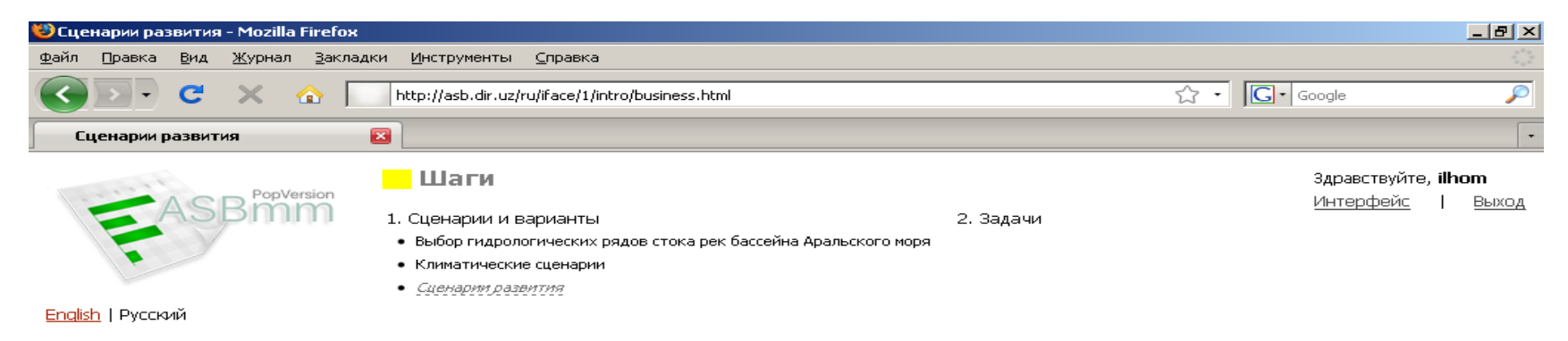

#### 1.3. Сценарии развития

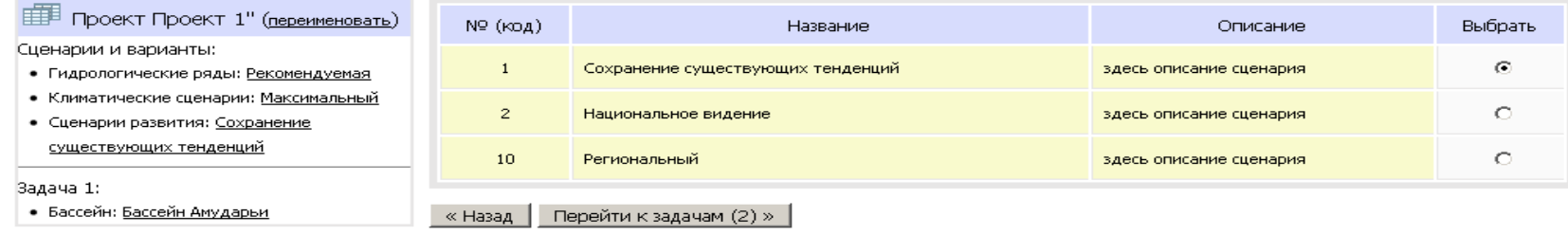

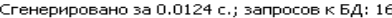

Готово

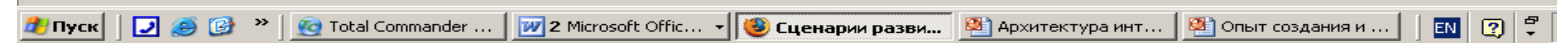

 $\boxed{2}$   $\boxed{2}$   $\approx$   $\boxed{3}$   $\boxed{0}$  11:06

## **Селия в 19 серпарий работы пользователя.**<br>Шаг 4-й – выбор задачи

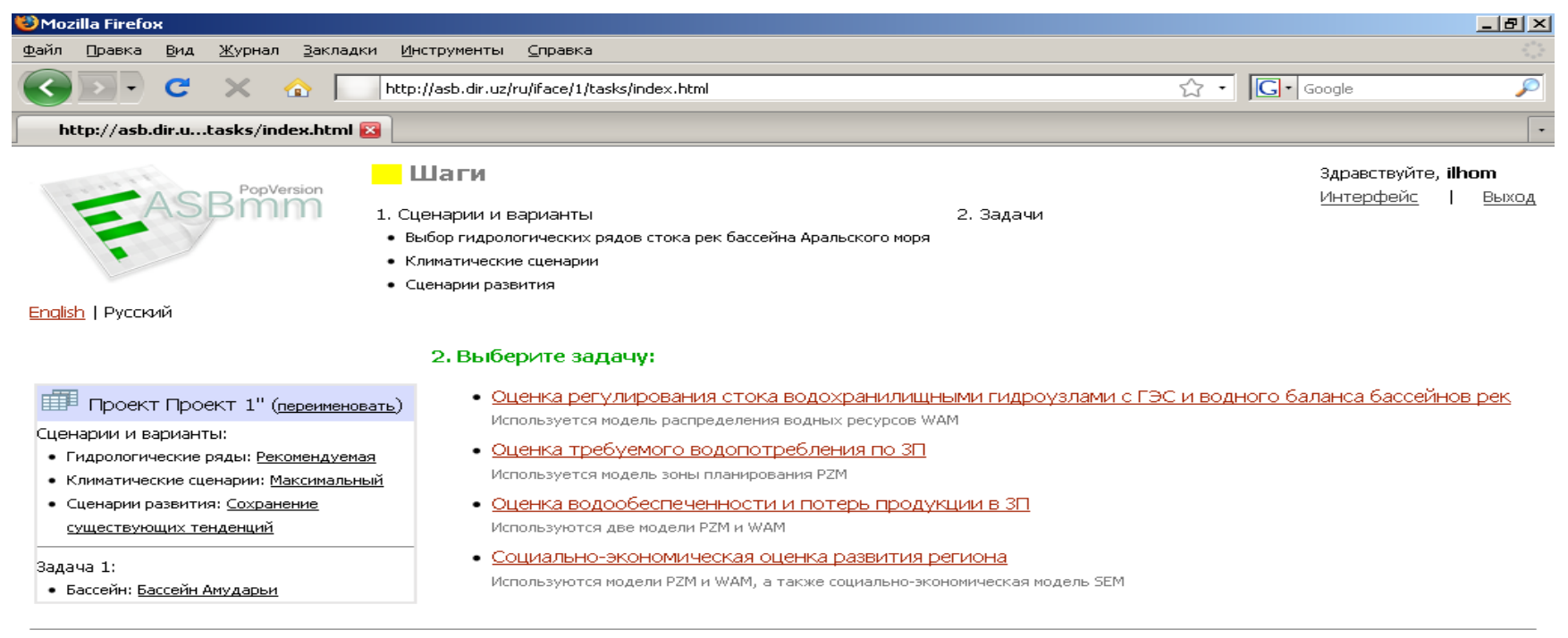

Сгенерировано за 0.052 с.; запросов к БД: 10

Готово **ВА** Архитектура инт... | ВА Опыт создания и ... |  $\boxed{2}$   $\boxed{3}$   $\leftarrow$   $\boxed{4}$   $\boxed{0}$  11:13

# • • Настройка комплекса для решения<br>• • Выбранной задачи. Шаг 1-й –<br>Выбор бассейна

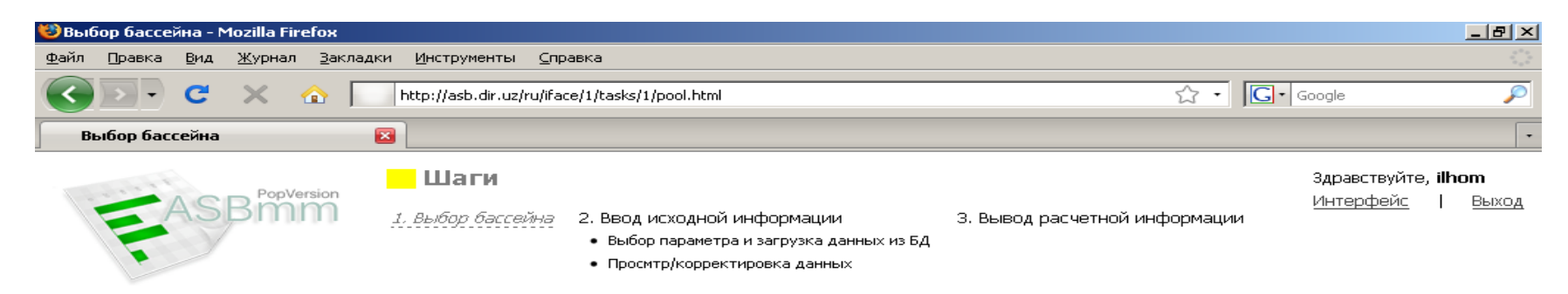

Enalish | Русский

Задача 1:

Сценарии и варианты:

#### Оценка регулирования стока водохранилищными гидроузлами с ГЭС и водного баланса бассейнов рек

#### Выбор бассейна

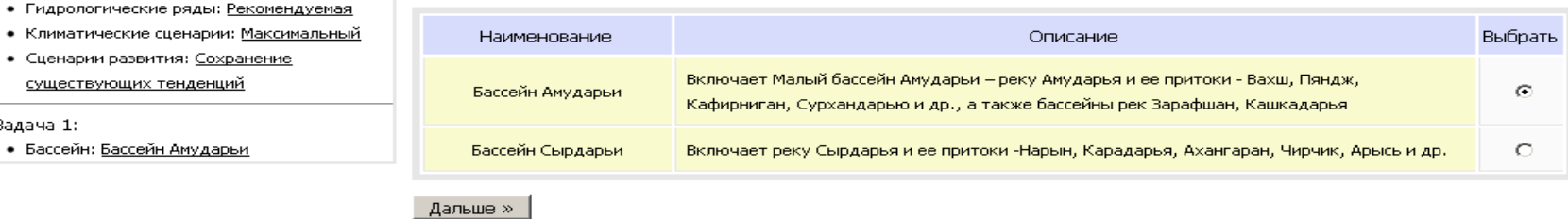

Сгенерировано за 0.0421 с.; запросов к БД: 15

**EEP** Проект Проект 1" (переименовать)

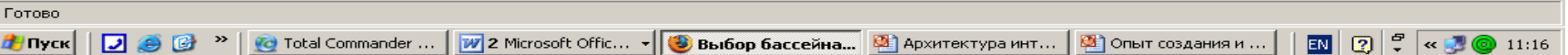

### Настройка комплекса для решения выбранной задачи. Шаг 2- й –выбор параметра

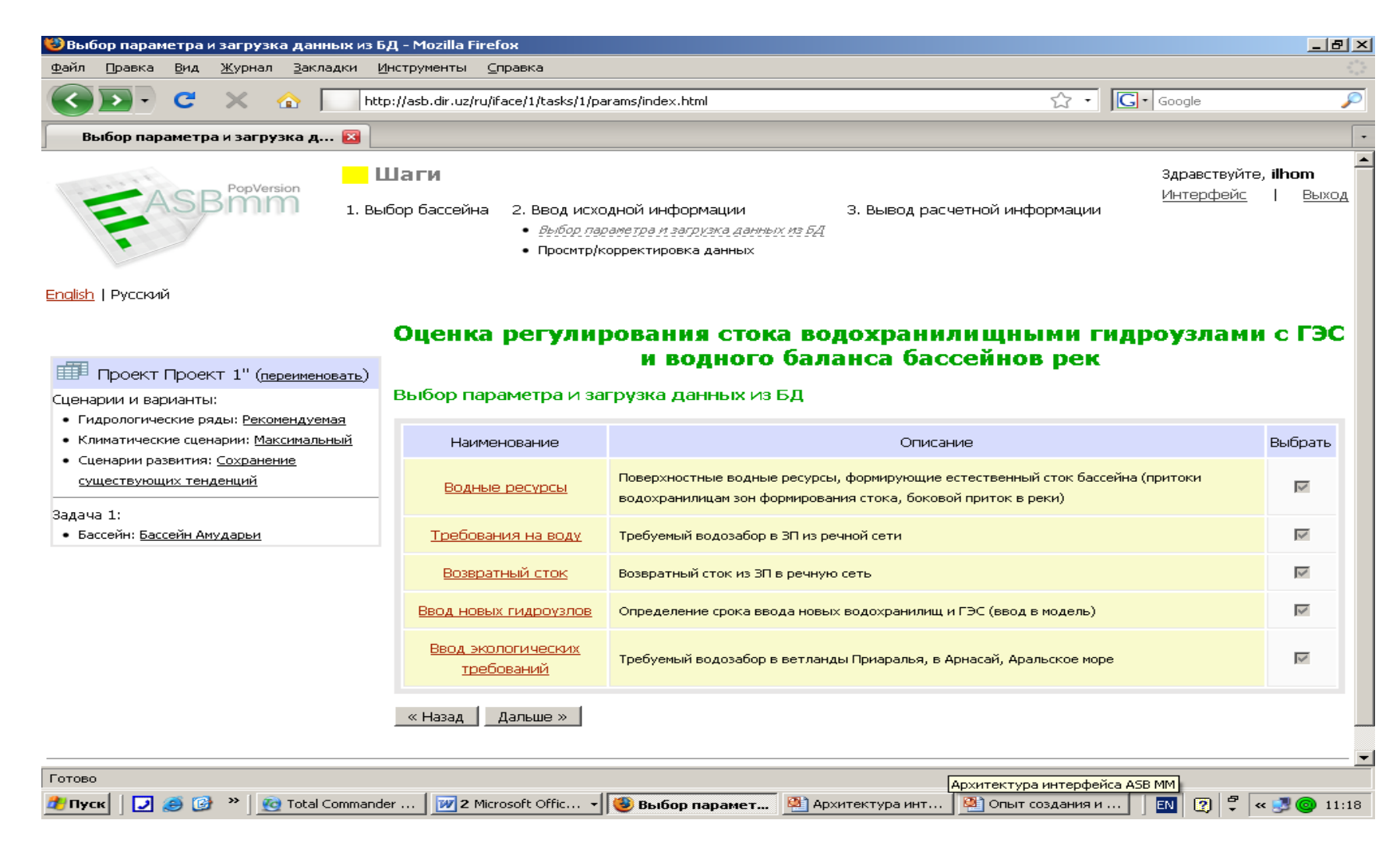

### Настройка комплекса для решения выбранной задачи. Шаг 2-й — просмотр информации по выбранному параметру

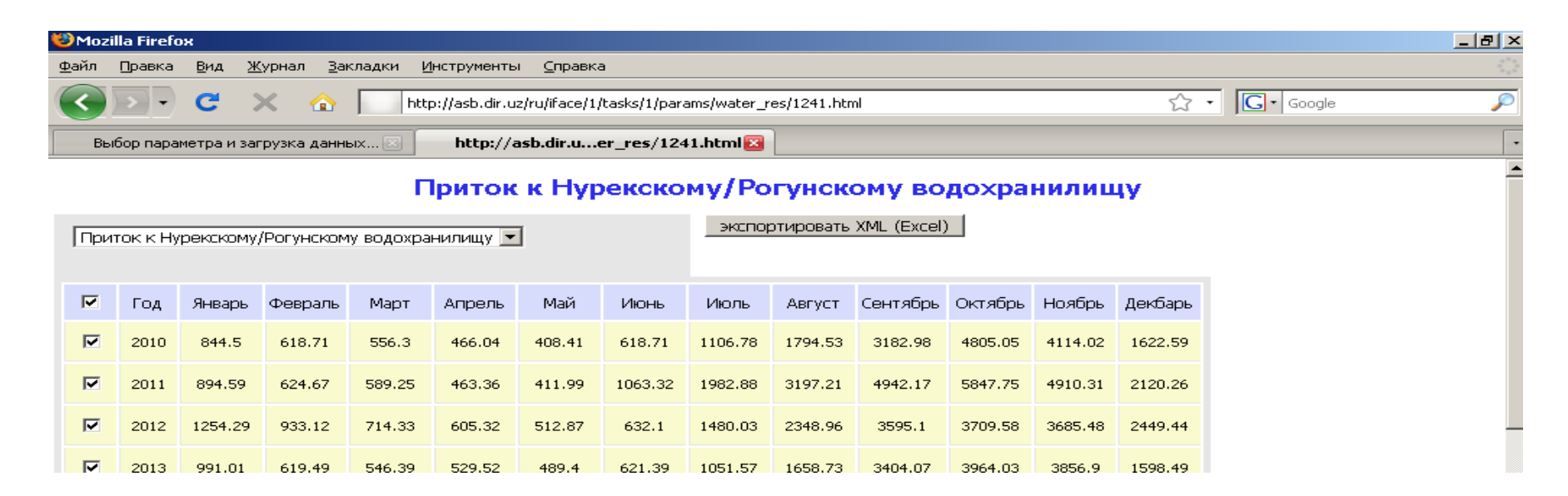

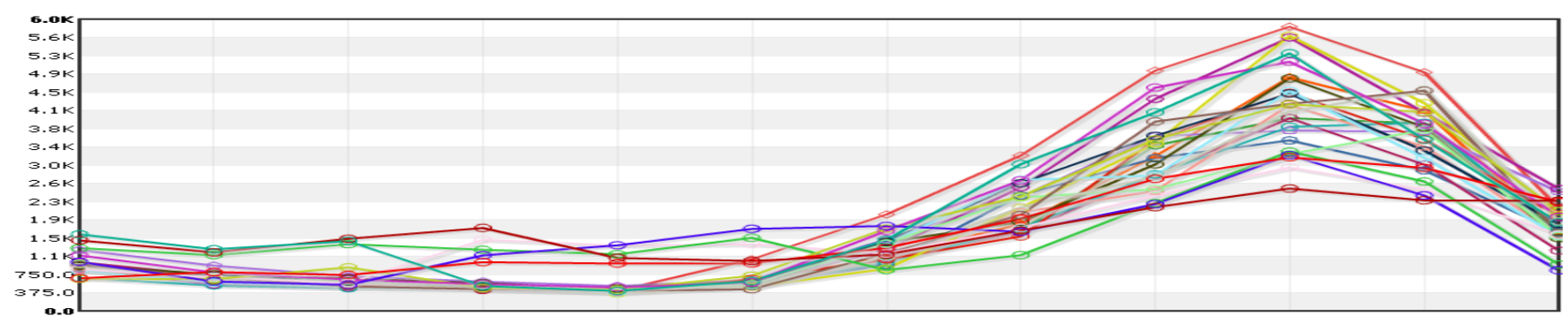

<sup>●2010 ●2011 ●2012 ●2013 ●2014 ●2015 ●2016 ●2017 ●2018 ●2019 ●2020 ●2021 ●2022 ●2023 ●2024 ●2025</sup>  $•2026$  $•2027$  $•2028$   $•2029$   $•2030$   $•2031$   $•2032$   $•2033$  $•2034$ 

### Настройка комплекса для решения выбранной задачи. Шаг 2-й — просмотр информации по выбранному параметру

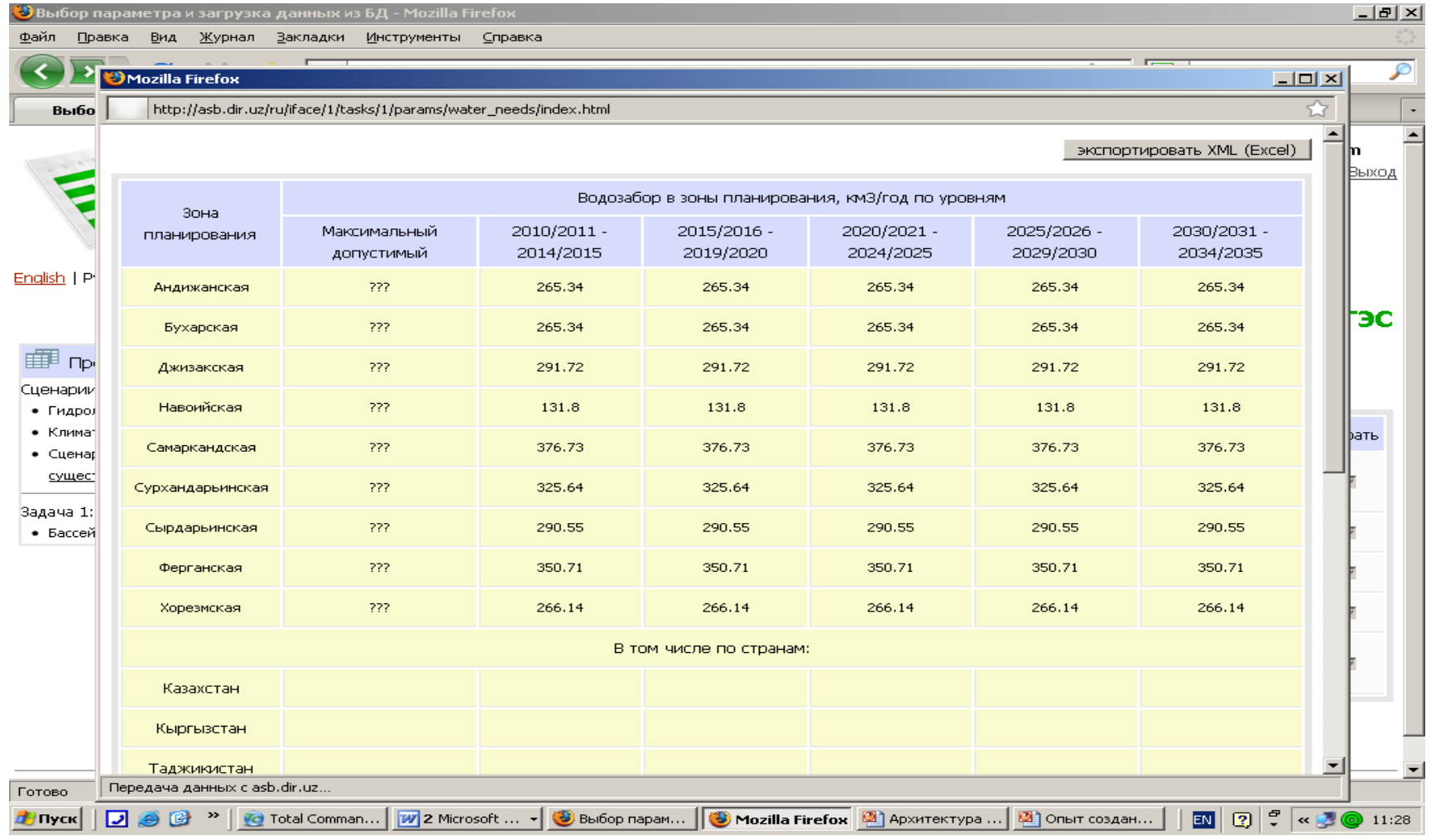

### Настройка комплекса для решения задачи 2. Шаг 2- й – выбор зоны планирования

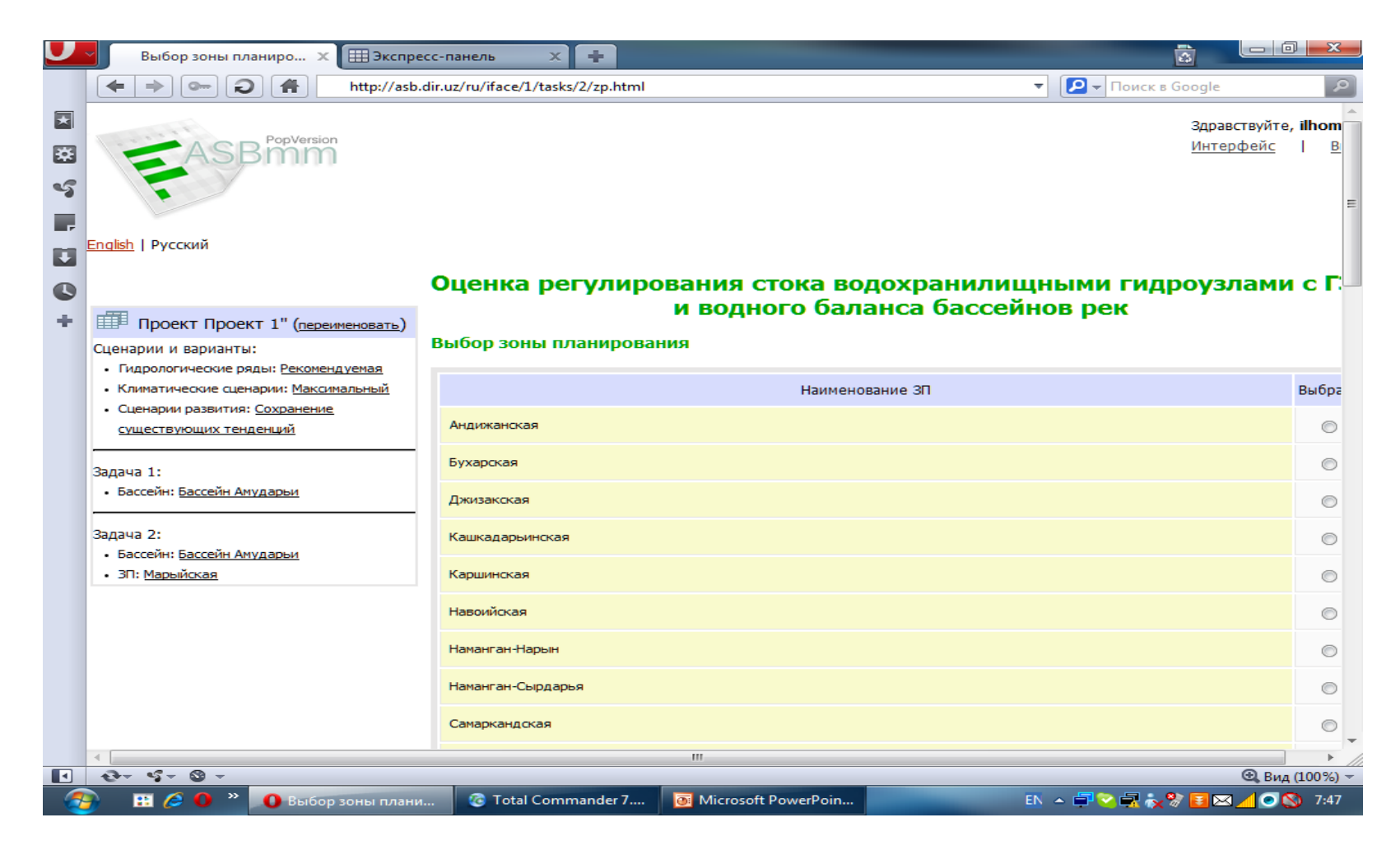

# • • Настройка комплекса для решения<br>• • • Задачи 2. Шаг 3-й – выбор<br>параметра

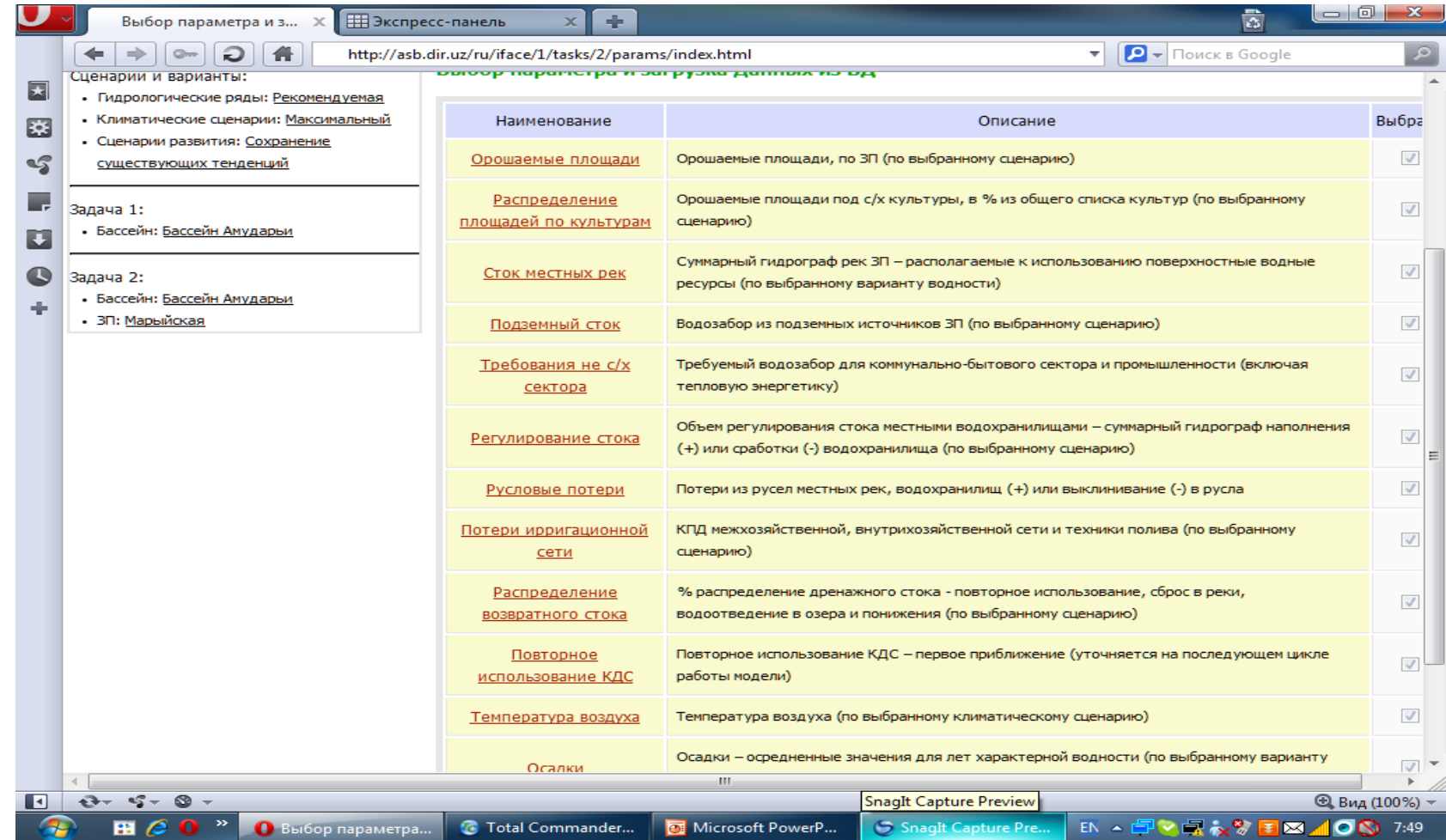

# • • Настройка комплекса для решения<br>• • Задачи 2. Шаг 4-й – просмотр<br>Входной информации

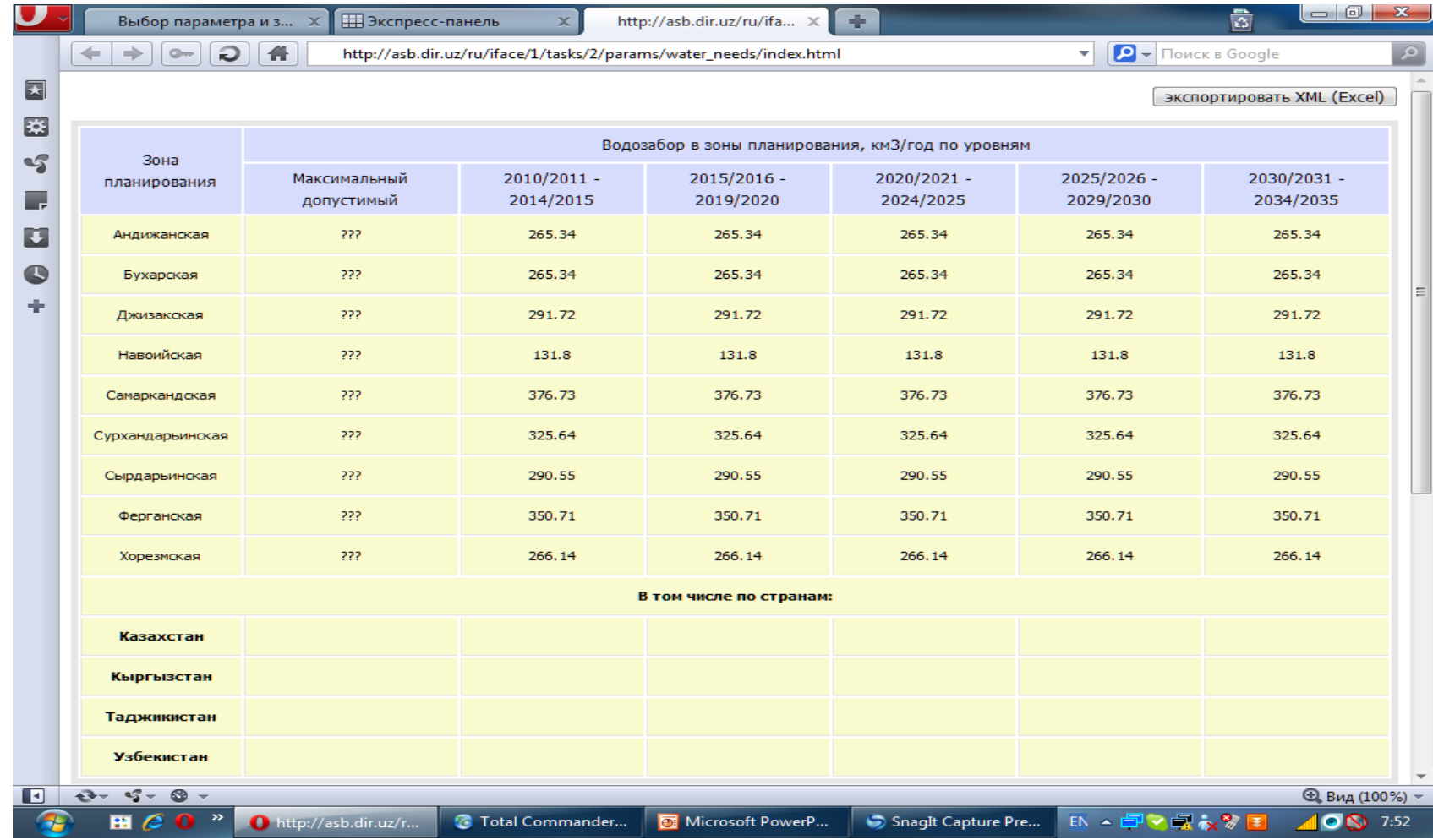